## ZOOM 表示名の変更方法

- 1.ミーティング参加前に表示名を変更
	- ・ZOOM ログイン時に以下の画面で変更をして下さい

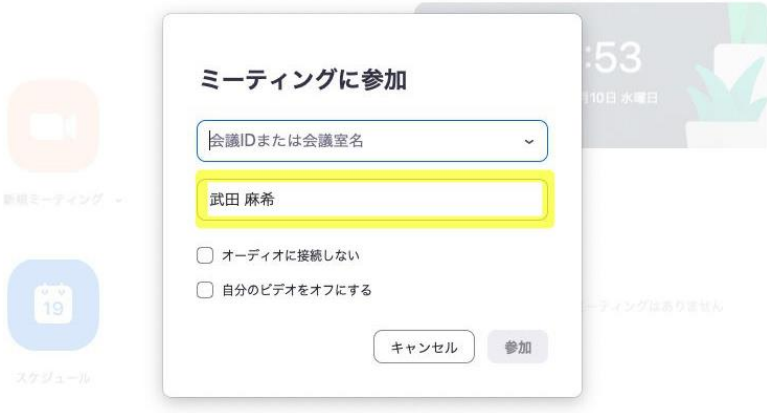

## 2.ミーティング参加後に変更

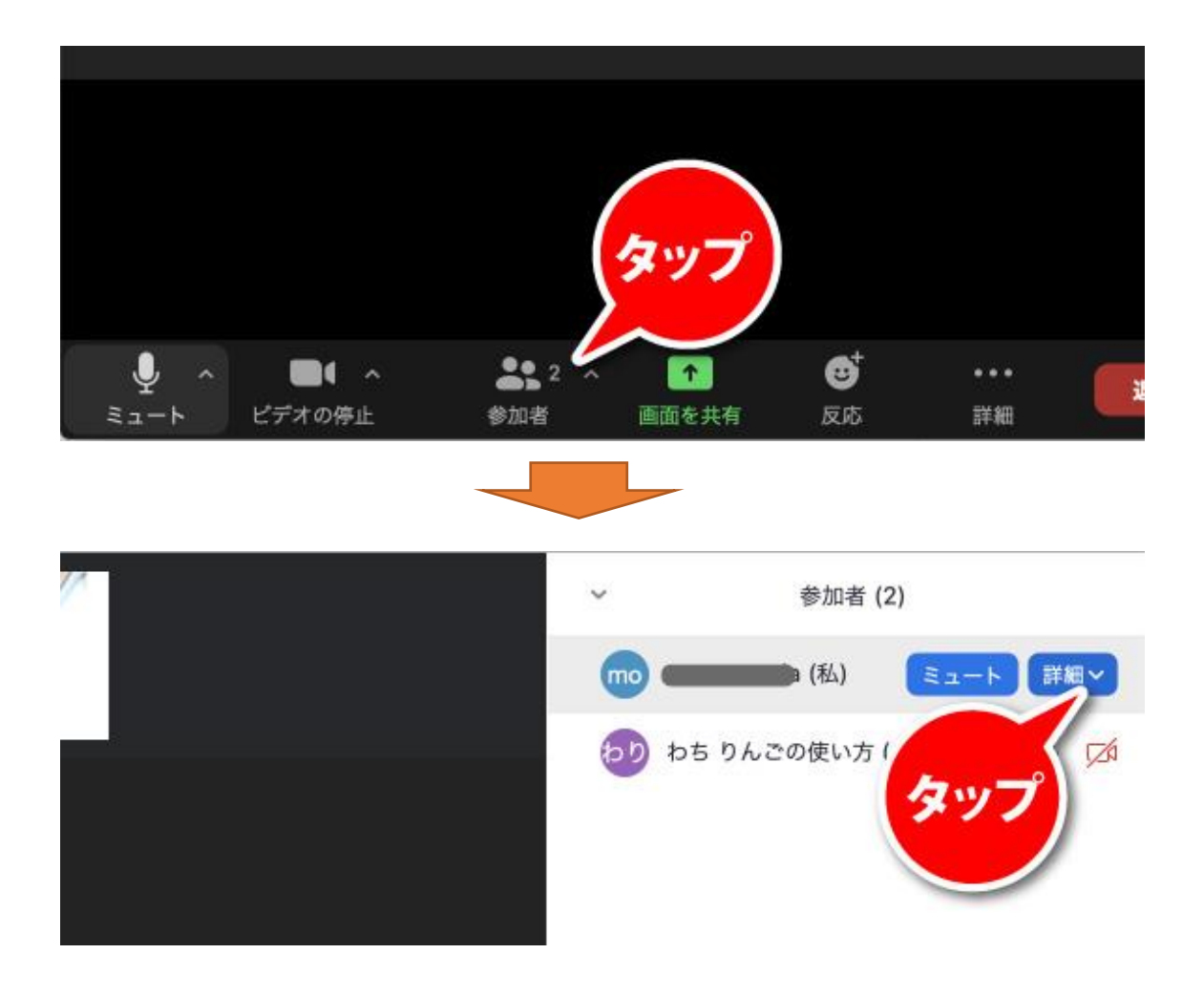

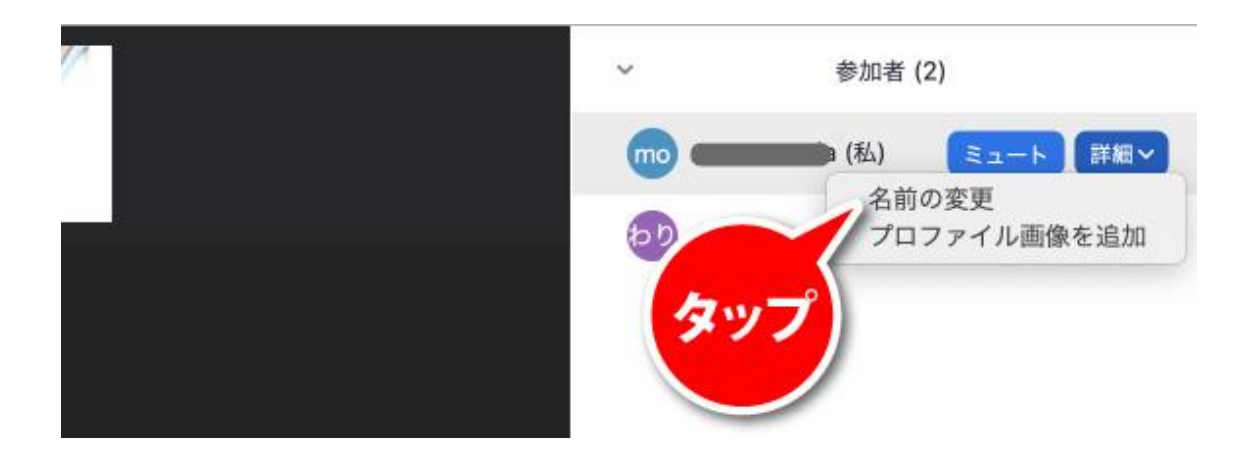